## **การปิด Security ของ Mac OSX**

ี**ปัญหา** : ไม่สามารถลงโปรแกรม หรือ Driver ได้ และขึ้น Error ตามรูปด้านล่าง (เกี่ยวกับ Security ของ Mac OSX)

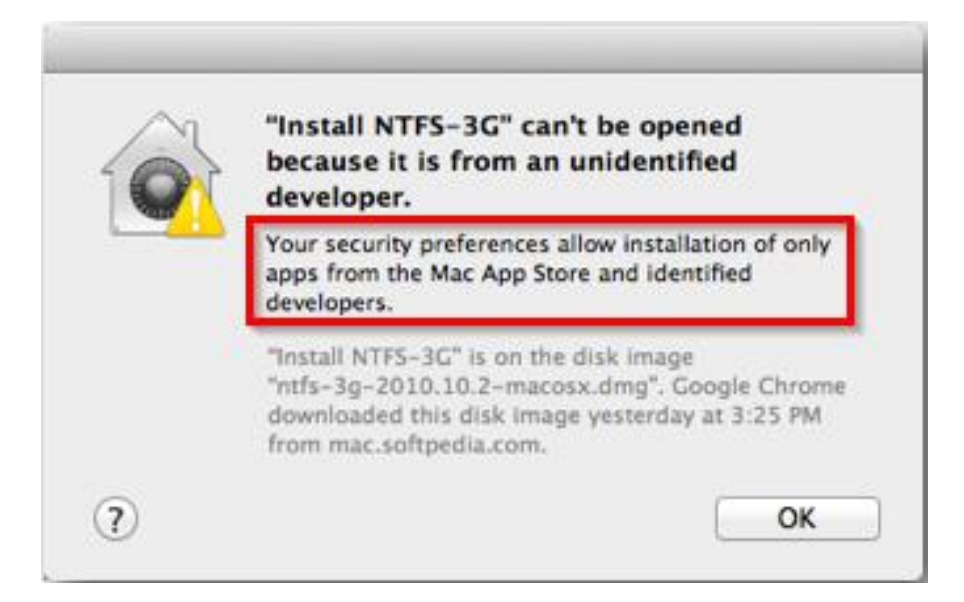

### **วิธีการแก้ไข**

#### 1.กดปุ่ มรูป **Apple / System Preferences**

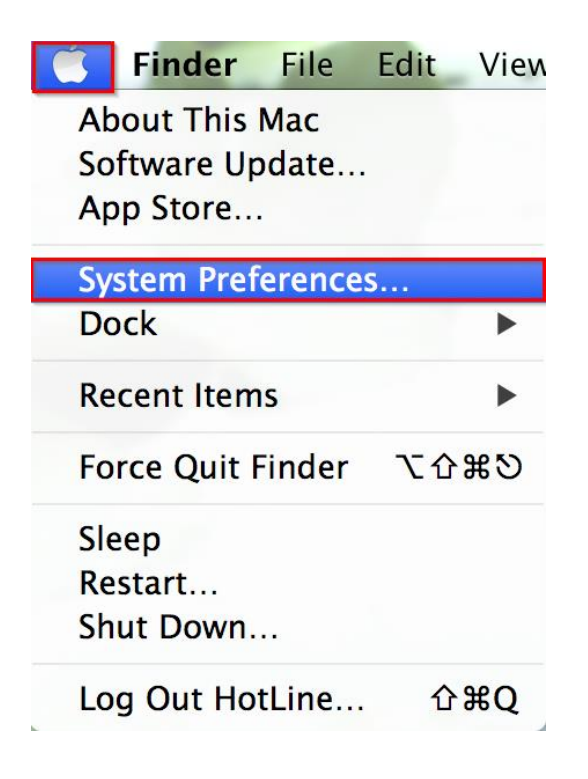

## 2.เลือก **Security & Privacy**

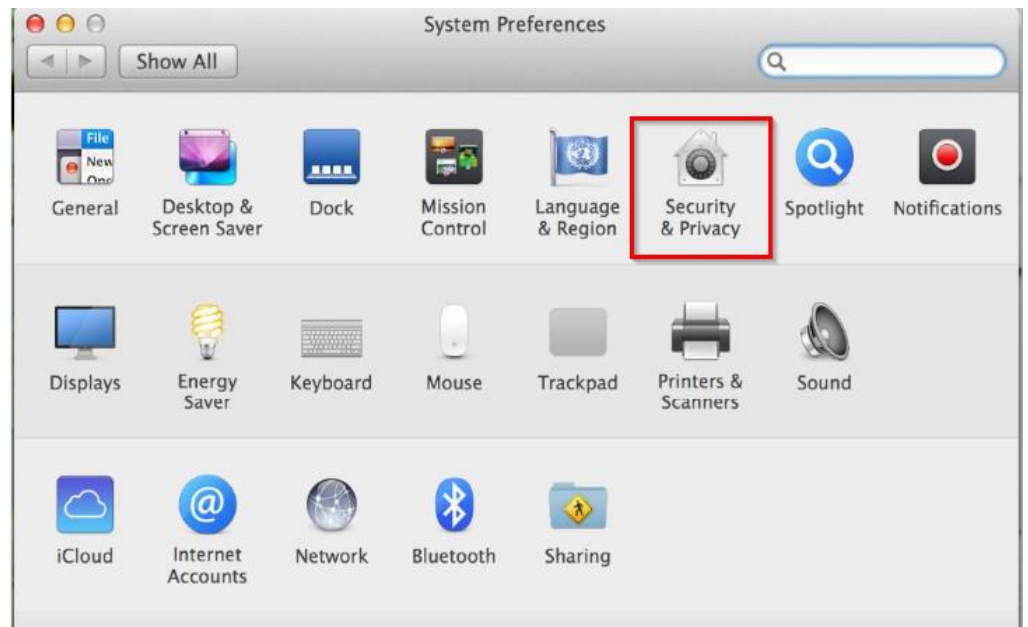

# 3.หัวข ้อ **Allow apps downloaded from** ให ้เลือกเป็น **Anywhere**

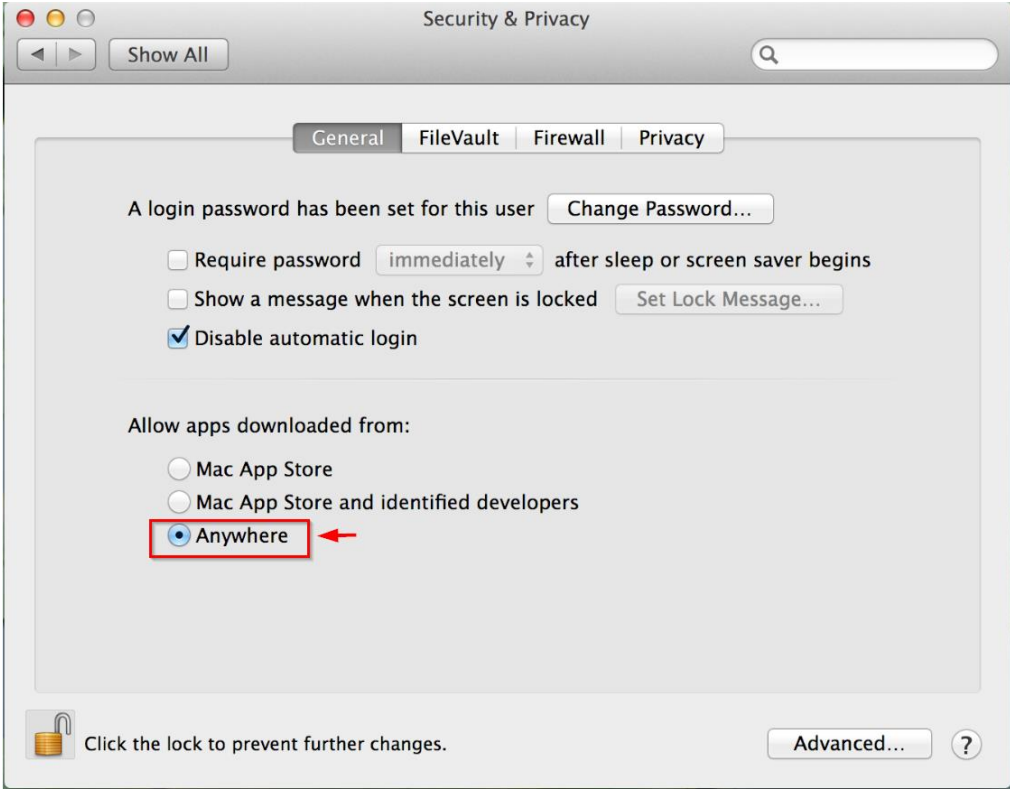